# Musterschule am See

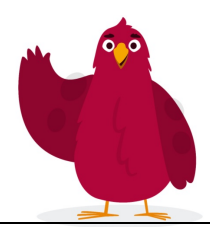

## Informationsschreiben zur HPI Schul-Cloud

Sehr geehrte Lehrerinnen und Lehrer,

an unserer Schule führen wir zum 02.02.22 die [HPI Schul-Cloud](https://hpi-schul-cloud.de/) zur Unterstützung digitaler Unterrichtsprozesse ein.

### Was ist die HPI Schul-Cloud?

Einen ersten Eindruck können Sie in folgenden Videobeiträgen des HPI gewinnen:<br>**Allgemeine Vorstellung:** Die HPI Schul-Cloud im Einsatz **Die HPI Schul-Cloud im Einsatz:**<br>https://vimeo.com/482671017 <https://vimeo.com/482663927>

#### Wer sind meine Ansprechpartner an der Schule?

An unserer Schule sind ab dem 15.01.22 folgende Personen bei Fragen Ihre Ansprechpartner:

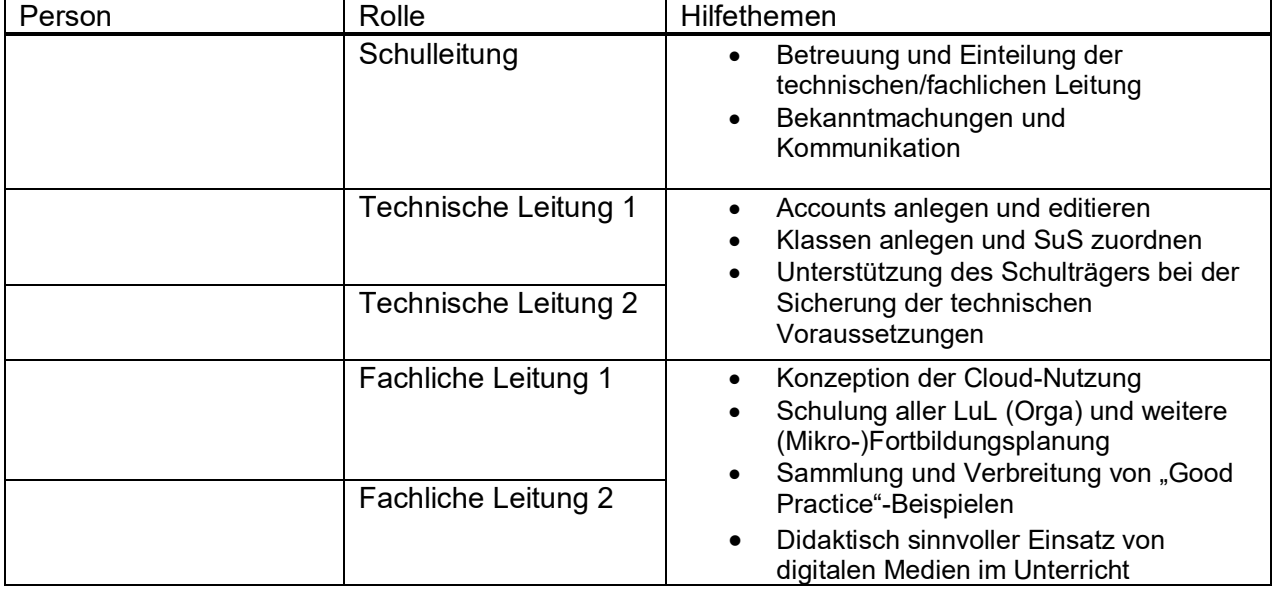

Bei Problemen mit der HPI Schul-Cloud selbst oder bei Schwierigkeiten bezüglich der Bedienung verwenden Sie bitte das Kontaktformular oder senden Sie eine **E-Mail** an: [feedback@hpi-schul-cloud.de](mailto:feedback@hpi-schul-cloud.de)

#### Wo finde ich weitere Hilfe- und Schulungsmaterialen?

1. Auf [Lernen.cloud](https://lernen.cloud/) stehen Ihnen diese und andere Online-Kurse kostenfrei zur Verfügung:

**[Unterricht mit der HPI Schul-Cloud](https://lernen.cloud/courses/fortbildung_sc2020) [Die HPI Schul-Cloud für Eltern und Kinder](https://lernen.cloud/courses/elternkurs_sc2020)**

2. Weitere Materialien in Form von Bilderstrecken und Willkommensdokumenten finden Sie im **Hilfebereich** der Cloud.

## Bitte beachten Sie im Umgang mit der HPI Schul-Cloud folgende Punkte:

Für den Distanzunterricht über die HPI Schul-Cloud gelten ab dem 02.02.22 folgende Regeln.

#### **1. Die Benennung von KURSEN folgt einem einheitlichen Schema.**

Damit die Bezeichnung einheitlich und auch für die Schüler:innen übersichtlich bleibt, folgen Sie bei der Erstellung neuer Kurse bitte folgendem Schema:

#### [**Klasse**] [**Fach**] [**Kürzel der Lehrkraft**] [(**Schuljahr**)]

#### z.B.: *9a Biologie (2021-22)*

9a Biologie SCH (2021-22)

*Hinweis*:

Das Hinzufügen von Symbolen und Emojis ist erlaubt und hilft besonders den jüngeren Schüler:innen bei der Wiedererkennung einzelner Kurse.

( Tipp - Folgendes Video auf Lernen.cloud zeigt wie es geht: [https://lernen.cloud/courses/fortbildung\\_sc2020/items/3Ef9QGJ16wuCHHsxvClpZg\)](https://lernen.cloud/courses/fortbildung_sc2020/items/3Ef9QGJ16wuCHHsxvClpZg)

#### **2. Die Benennung von THEMEN folgt einem einheitlichen Schema.**

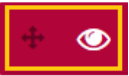

Themen können innerhalb eines Kurses vertikal angeordnet und sichtbar/unsichtbar geschaltet werden. Als zusätzliche Hilfe kann die Bezeichnung eines Themas den Schüler:innen zeigen, in welcher Unterrichtseinheit sich die Klasse aktuell befindet.

*Wählen Sie bitte aus den folgenden Varianten aus:*

**Wöchentliche Struktur:** Unterricht in der Woche [*Datum* oder *Kalenderwoche*] oder **Struktur mit Zeitraum:** Unterricht für die Zeit vom [*Zeitraum*] oder

**Individuell/nach Unterrichtsthema:** [*Konkrete Bezeichnung*] [*Zeitraum*] oder

**Mit Markierung/Symbol**: [*Symbol*] [*Konkrete Bezeichnung*] (Markierung muss stets aktualisiert werden)

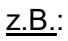

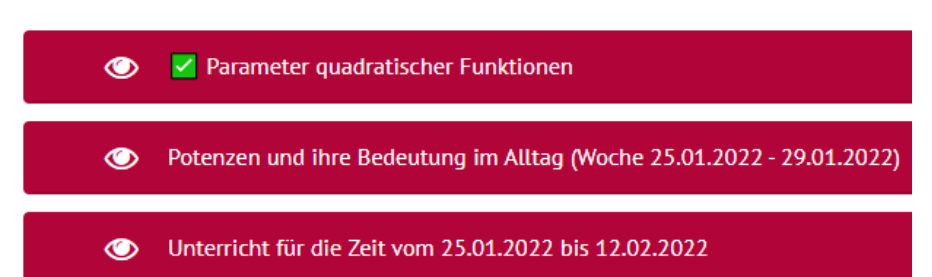

**3. Arbeitsanweisungen**, **Material** und **Lösungen** werden als Dateien (bevorzugt PDF) erstellt und in **EIGENE DATEIEN** oder in den **KURSDATEIEN** hochgeladen.

Dabei sollen folgende **Dateibezeichnungen** verwendet werden:

#### **[***Klasse***]-[***Fach***]-[***Art des Dokuments***]-[***Datum***]** (Arten des Dokuments: *Arbeitsanweisung (AA)*, *Material*, *Lösung*)

z.B.:

→ **Arbeitsauftrag** für die **Klasse 8b** im **Fach Deutsch** am **Montag, 25.01.2022**: 8b-De-AA-25-01-2022.pdf

→ **Lösungen** für die **Klasse 7a** im **Fach Mathematik** am **Montag, 18.01.2022**: 7a-Ma-Lösungen-18-01-2022.pdf

→ **Material** für die **Theater-AG** am **Montag, 18.01.2022**: TheaterAG-Material-18-01-2022.pdf

## Dateien aus meinen Kursen / 3 9a Biologie SCH (2021-22)

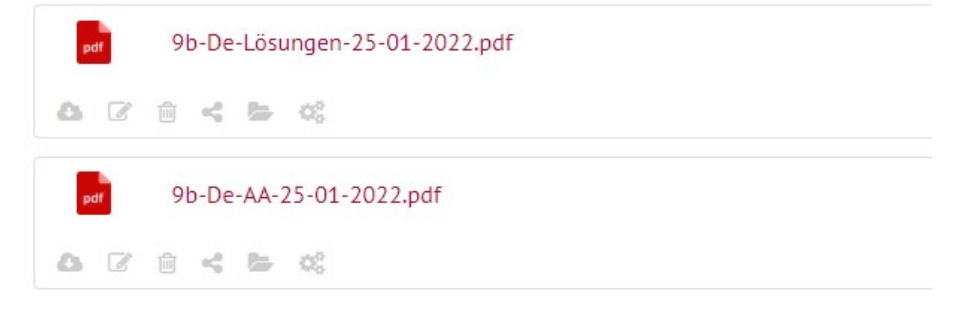

Für den **Kopf der Dateien und Dokumente** empfehlen wir den Vermerk folgender Informationen, um den Schüler:innen und Eltern die Orientierung zu erleichtern:

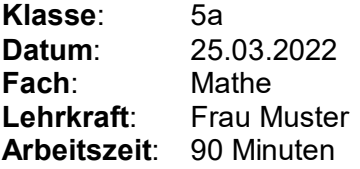

#### **4. Aufgaben- und Abgaben**

Sollen die Schüler:innen **Arbeitsergebnisse abgeben**, so werden diese über **AUFGABEN** angelegt. Es ist für die Schüler:innen zur besseren Orientierung günstig, im *Thema* eine Aufgabe einzubinden. Dazu muss der entsprechende Link der erstellten *Aufgabe* kopiert (Browserzeile) und im Thema bei der Aufgabe eingefügt werden.

#### **5. Videokonferenzen**

Der Einsatz von Videokonferenzen soll im Distanzunterricht in den planmäßigen Unterrichtsstunden erfolgen. Außerhalb der Unterrichtszeit können weitere Angebote mitfreiwilliger Teilnahme der SuS gemacht werden.

Die **Termine der Videokonferenzen** sollen in den **THEMEN** notiert und für die SuS sichtbar sein.

Videokonferenzen in den Fachschaften werden über die *Teams* > *Termine* abgehalten.